## Take Attendance with a Barcode Scanner

Barcode scanners/readers allow you to scan a barcode to record student attendance, including date and time. This feature uses a *Student/Barcode ID*, located on the*Summary* tab of the**[Student](http://trainingstaff.jackrabbitclass.com/help/student-record) Record**.

To use Jackrabbit's Barcode Scanner feature, your account must be set to track attendance. Since most accounts are set to track absences, contact **[Jackrabbit](http://trainingstaff.jackrabbitclass.com/help/contact-jackrabbit-support) Support** to change your account to track attendance.

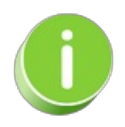

A valuable alternative is the**Self [Check-in](https://help.jackrabbitclass.com/help/self-check-in)** feature, which allows parents and students to check in via their primary phone number and does not require your account to be set to track attendance. This allows you to offer makeup options.

See **Initial Set Up for Barcode [Scanning](http://trainingstaff.jackrabbitclass.com/#setup)**section below for more information about Student/Barcode IDs.

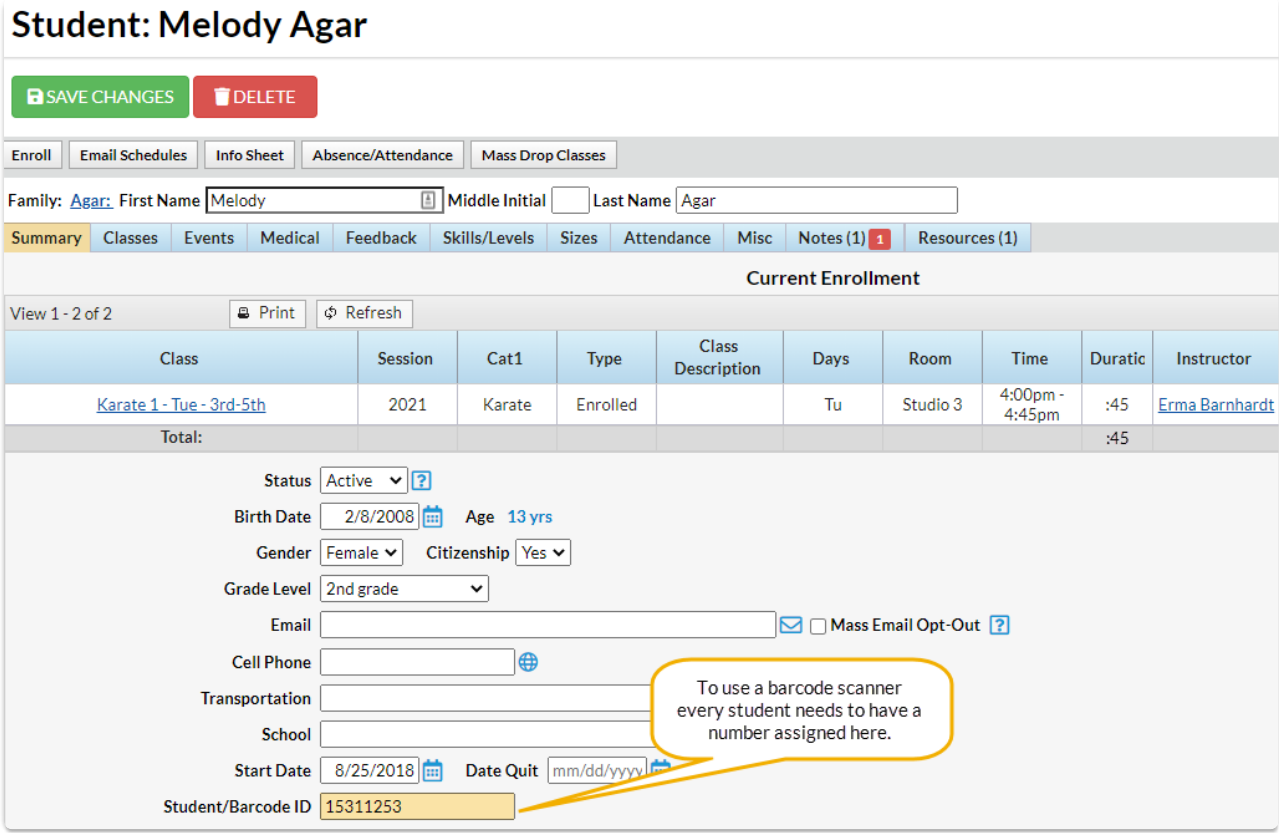

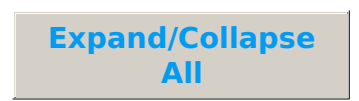

What You'll Need

- **I**nitial Set Up for Barcode Scanning with Printed Labels
- Initial Set Up for Barcode Scanning without Printed Labels
- Launch the Barcode Reader/Scanner
- Launch & Use the Barcode Scanner/Reader for Attendance
- Frequently Asked Questions